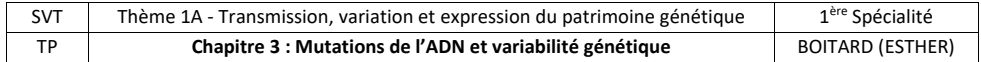

**Problématique** : Quelles sont les conséquences de mutations sur le fonctionnement d'une enzyme ?

Mise en situation : En 1941, Beadle et Tatum irradient une souche sauvage de champignon (*Neurospora crassa*). Ils créent ainsi une souche mutante, dont la voie de biosynthèse du tryptophane ‐ dépendante du fonctionnement de 3 enzymes ‐ est altérée. On rappelle qu'une mutation affecte l'ADN.

Objectif : On cherche à comprendre pourquoi la mutation induite par Beadle et Tatum entraine une **perturbation du fonctionnement des enzymes** de la voie de biosynthèse du tryptophane.

**Travail préliminaire (durée conseillée 10min):** A partir des documents suivants, **identifiez l'enzyme** dont le fonctionnement est **altéré** chez la souche mutante (= enzyme qui ne fonctionne plus correctement).

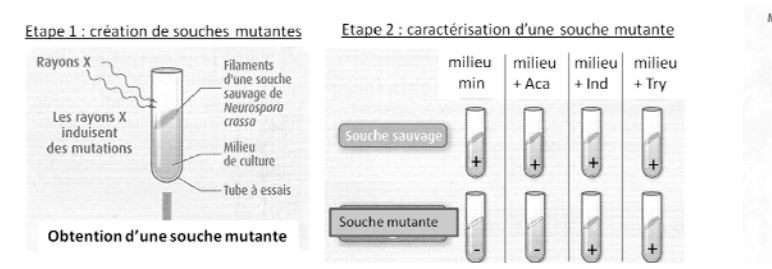

## **Document 1 : Expérience de Beadle et Tatum (1941)**

*milieu min = milieu minimum, milieu + Aca = milieu avec Acide anthranilique, milieu + Ind = milieu avec Indole, milieu + Try = milieu avec Tryptophane. + : la souche survit ; ‐ la souche ne survit pas* 

Alors que les souches sauvages de Neurospora peuvent survire dans un milieu nutritif minimum, la souche mutante meure dans ce milieu. Pour la cultiver, il faut ajouter de l'indole ou du tryptophane dans le milieu.

Molécule du milieu minimum - Enzyme Acide anthranilique  $-$  Enzyme 2 Indole  $-$  Enzyme 3 Tryptophane

## **Document 2 : Voie de synthèse du tryptophane**

*Le tryptophane est un acide aminé essentiel à la survie de Neurospora. Il peut le trouver dans son milieu ou le fabriquer par cette voie de synthèse.*

Consigne 1 (durée conseillée 15 min) : Proposez une stratégie expérimentale fonctionnelle à partir des **ressources** pour déterminer **pourquoi l'enzyme** affectée par la mutation **ne fonctionne plus correctement.**

**Logiciel 1 : RasTop** Ce logiciel permet de visualiser des molécules en 3D

Vous disposerez des modèles moléculaires des enzymes E1, E2 et E3, issues de la souche de champignon non mutée (souche sauvage, WT) et de la souche de champignon mutée, après incubation avec leurs substrats respectifs (l'enzyme E1 est incubée avec la molécule du milieu minimum, l'enzyme E2 est incubée avec l'acide anthranilique et l'enzyme E3 est incubée avec l'indole).

*Aide : Pour chaque modèle moléculaire, si l'enzyme est capable de reconnaitre son substrat vous verrez le complexe enzyme‐substrat. Si l'enzyme ne reconnait pas son substrat, vous ne verrez que l'enzyme.* 

**Logiciel 2 : Anagène** Ce logiciel permet de visualiser et de comparer les séquences en nucléotides de gènes et les séquences en acides aminés de protéines.

Vous disposerez des séquences de nucléotides des gènes des enzymes E1, E2 et E3, de la souche WT et de la souche mutée, ainsi que des séquences d'acides aminés des enzymes E1, E2 et E3, de la souche WT et de la souche mutée. *Rappels : Les mutations sont des perturbations qui affectent la molécule d'ADN, parfois en modifiant sa séquence en nucléotides. La forme qu'adopte une protéine dans l'espace dépend de sa séquence en acides aminés.* 

Consigne 2 : Réalisez vos observations sur les logiciels proposés pour déterminer pourquoi l'enzyme affectée par la mutation **ne fonctionne plus correctement.** 

**Ouvrez le logiciel souhaité** (RasTop ou Anagène), **puis** dans "**fichier**", "**ouvrir**", recherchez les molécules que vous souhaitez visualiser (elles se trouvent sur le "**bureau**" dans le dossier "**molécules TP mutation**")

**Aide pour l'utilisation des logiciels** 

**RasTop** : Les molécules ont été colorées de la manière suivante : enzyme en bleu, substrat en rouge

**Anagène** : "g6pda‐1.cod" = gène codant pour l'enzyme E2‐WT; "g6pda‐2.cod" = gène codant pour E2‐mutée

Pour **comparer des séquences**, vous devez sélectionner les 2 séquences (carré gris enfoncé) puis cliquer dans la barre d'outils sur "comparer les séquences"  $\frac{|\mathbf{w}\cdot\mathbf{s}|}{|\mathbf{w}\cdot\mathbf{s}|}$  et choisir "alignement avec discontinuité".

Pour **afficher les séquences d'acides aminés**, vous devez sélectionner les 2 séquences de nucléotides (carré gris enfoncé) puis cliquer dans la barre d'outils sur "convertir les séquences" **[20]** choisir "séquence peptidique", "traduction simple" et cocher la case "afficher les résultats dans la fenêtre d'affichage/édition". Vous pouvez ensuite comparer les séquences d'acides aminés.

Lors d'une comparaison entre 2 séquences, un tiret indique que la séquence du bas est identique à celle du haut. Vous pouvez vous déplacer le long des séquences à l'aide du curseur situé sous les séquences. Les nucléotides sont identifiés par leur initiale (A, C, G, T), les acides aminés par leurs 3 premières lettres (Met, Val…)

**Si besoin, vous disposez de fiches expliquant les fonctionnalités de chaque logiciel dans le classeur** 

**‐ Prenez des notes au fur et à mesure de vos observations ‐** 

**Consigne 3 : Présentez les résultats obtenus de la manière qui vous semble la plus judicieuse** pour mettre en évidence les raisons pour lesquelles **l'enzyme** affectée par la mutation **ne fonctionne plus correctement** 

**Consigne 4 : Exploiter vos résultats pour résoudre l'objectif du TP**, <sup>c</sup>'est‐à‐dire pour expliquer **pourquoi la mutation** induite par Beadle et Tatum **entraine une perturbation du fonctionnement d'une enzyme** de la voie de biosynthèse du tryptophane.

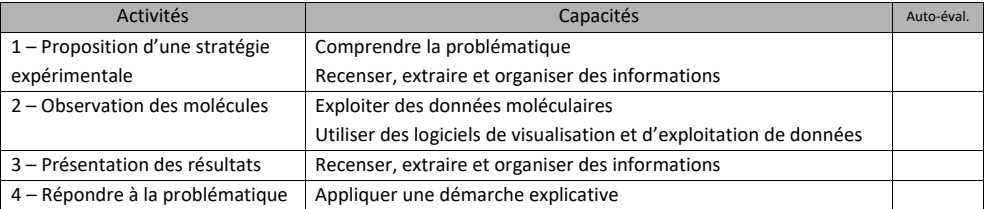

Ce TP est inspiré des expériences historiques de Beadle et Tatum qui leur a valu le prix Nobel de physiologie/médecine en 1958.